# **Change Benefits – Qualifying Event/Change in Family Status**

#### **Overview**

This provides information on how to change your benefits based on a qualifying life event.

### **Who Does This:** Employee

#### **Things to Know:**

- You may make a change to your benefits if you have a qualifying life event as outlined in your benefits guide.
- Changes must be requested within 30 days of the qualifying life event.
- Most changes require supporting documentation.

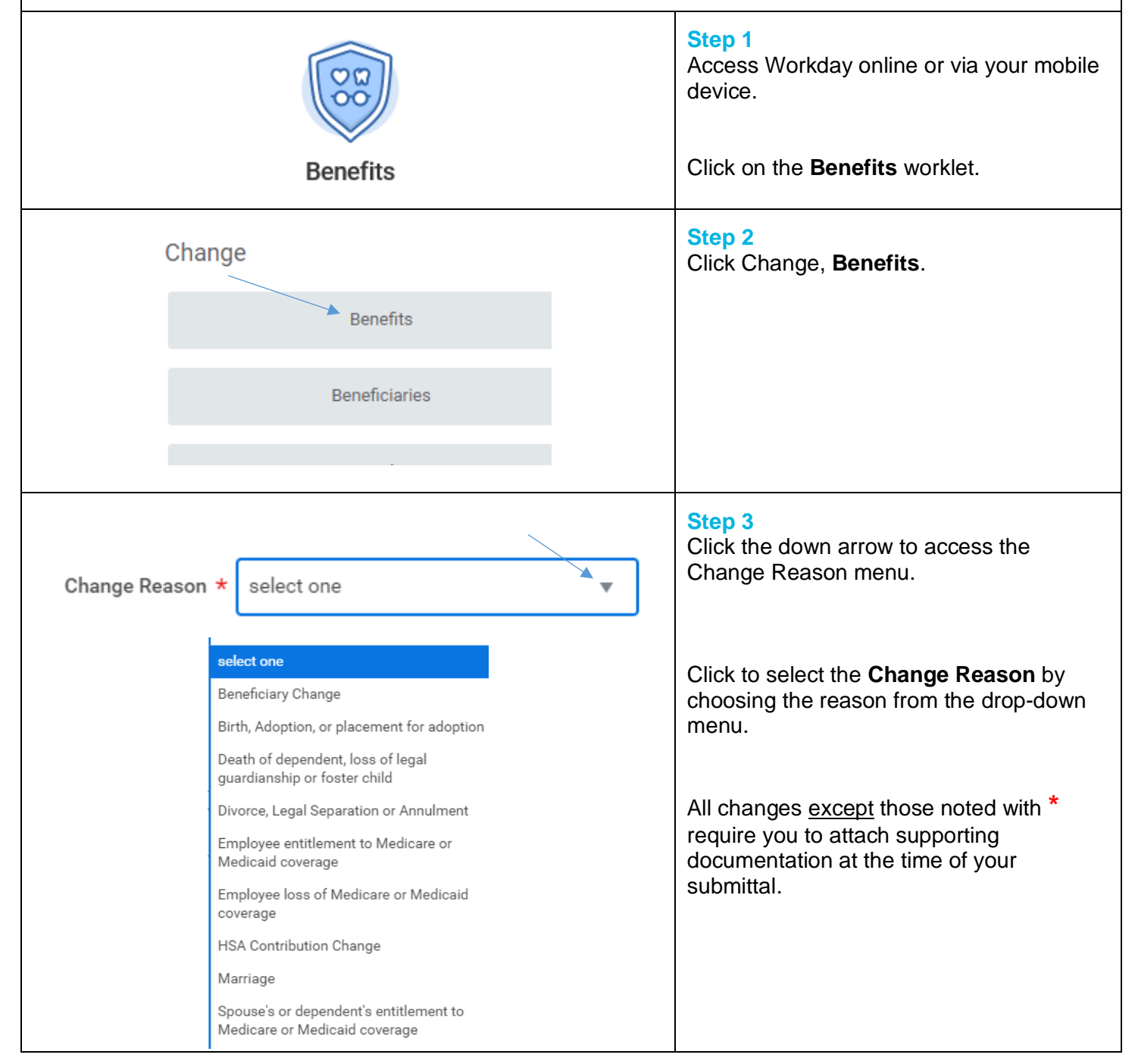

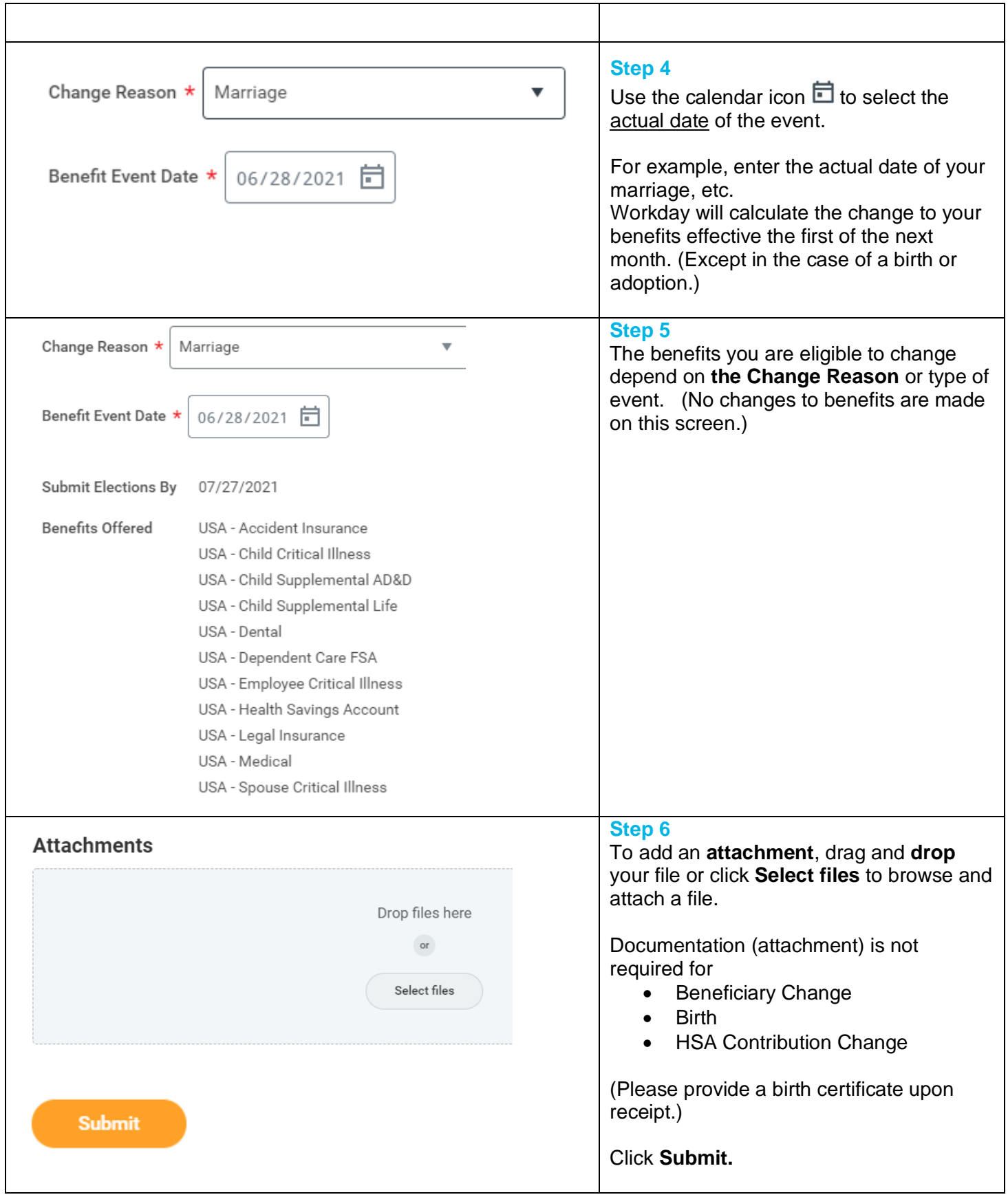

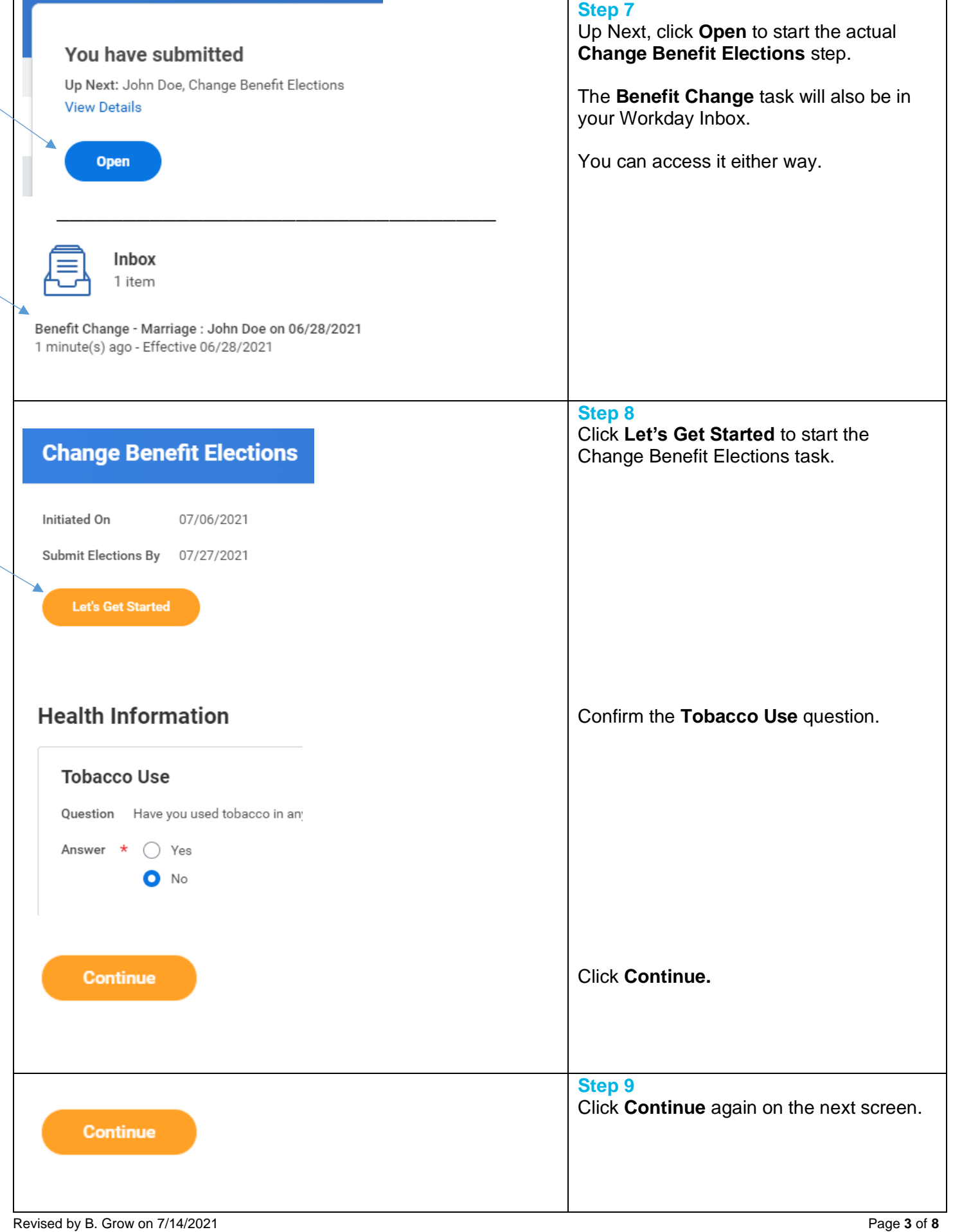

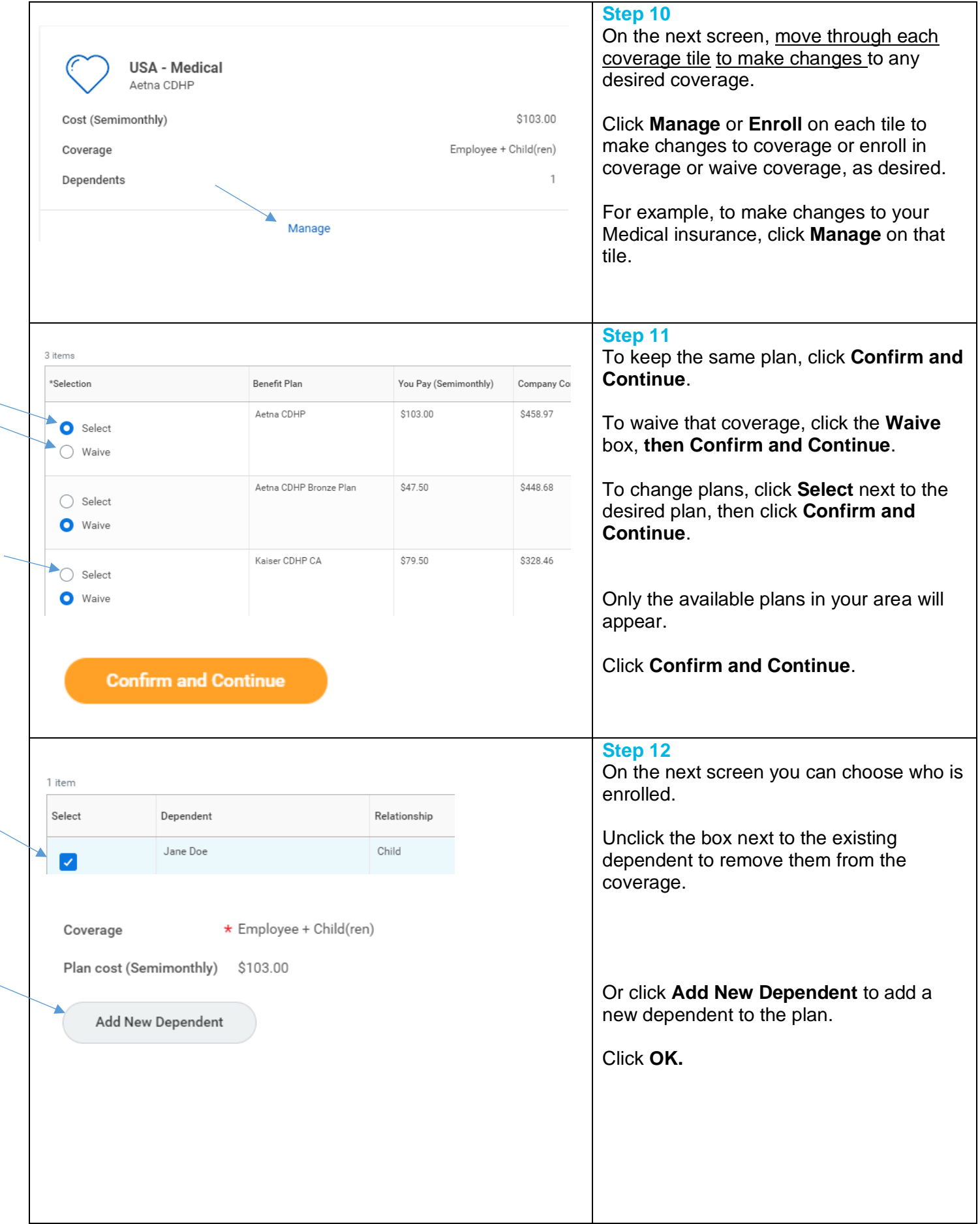

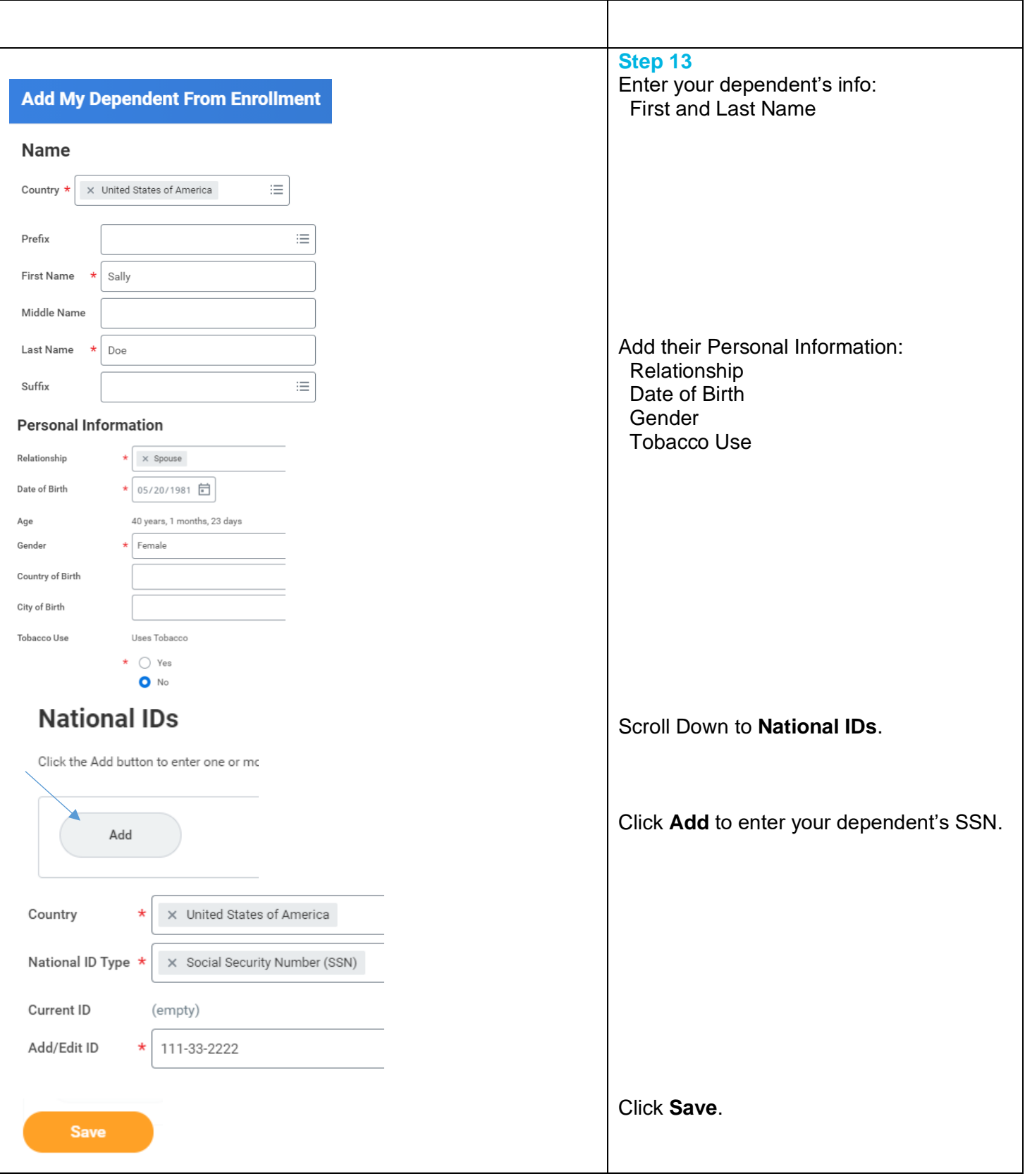

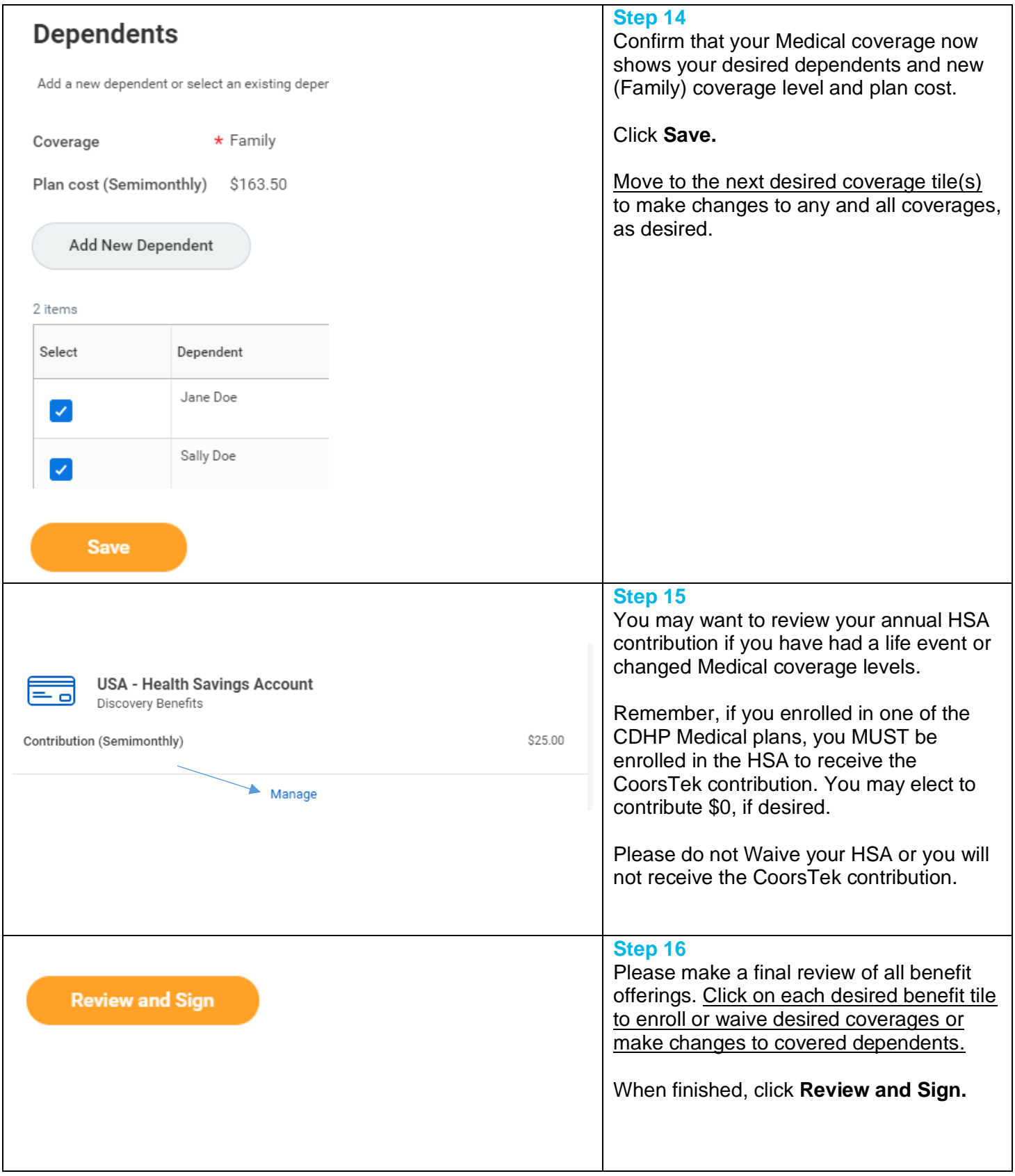

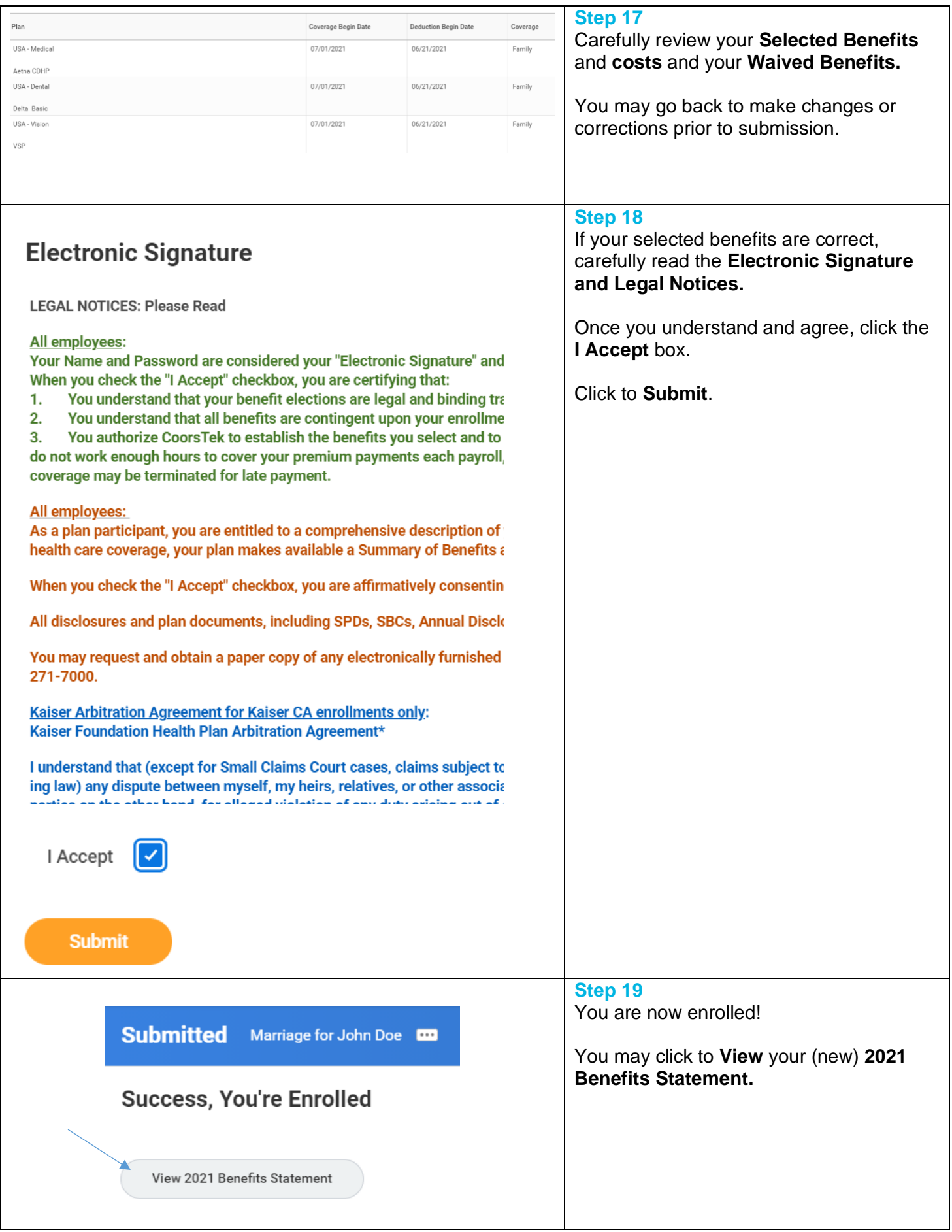

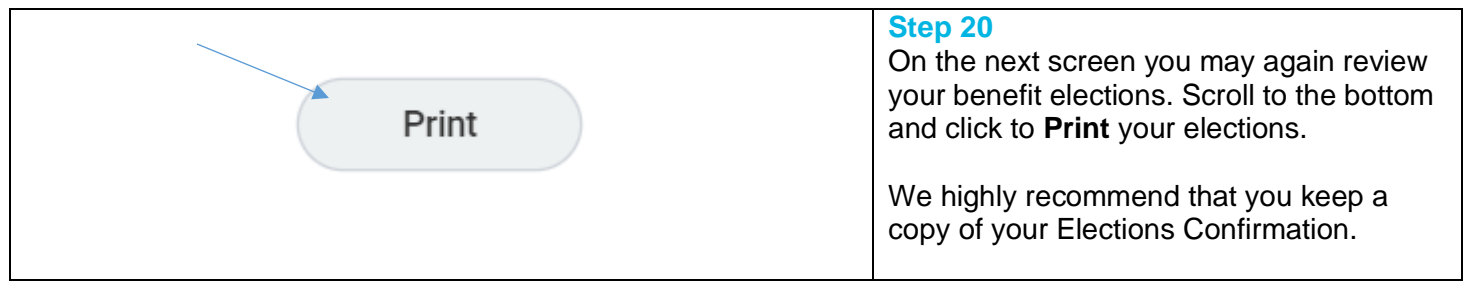

## **FAQ's**

**What if I started and can't complete all my elections?** At any point, you can select **Save for Later**.

**I accidentally exited workday – do I have re-enter all my information?** Your information is saved as you enter it.

**What if I want to change something I entered on the prior page**? You can use the **Go Back** button.

**Why is an select/waive option grayed out?** If the plan is selected but is grayed out, it is an automatic benefit provided to you by the company. If the plan is grayed out, you are not eligible to enroll in that plan.

**What types of changes can I make to my benefits**? You can make changes to benefits based on a qualifying life event as outlined in your benefits guide.

**How long do I have to request benefit changes?** For qualifying life events, you must submit your changes within 30 days of the event.